### **DOKUMENTENKAMERA**

# VISUAL PRESENTER

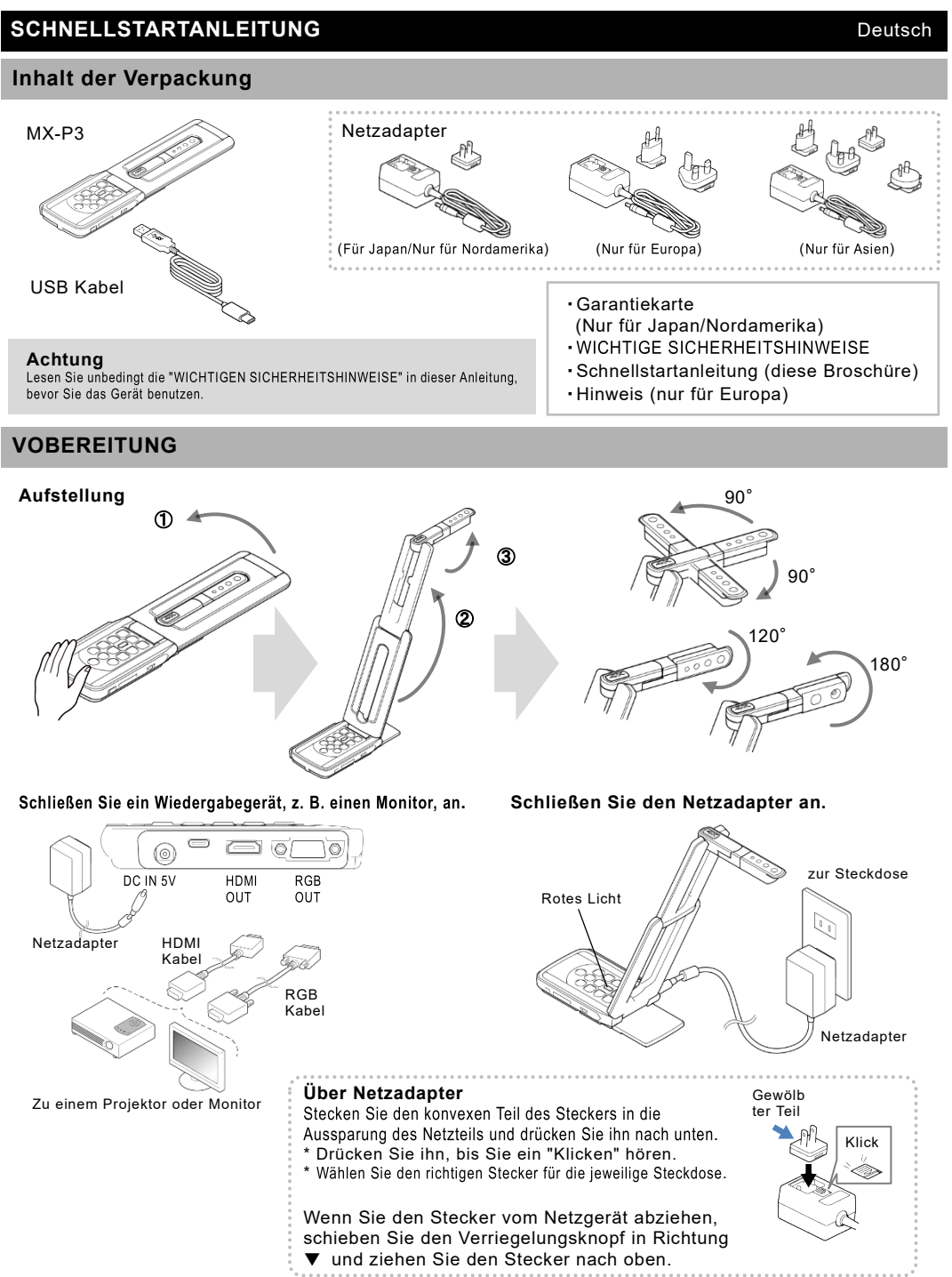

# **Verwendung des Gerätes**

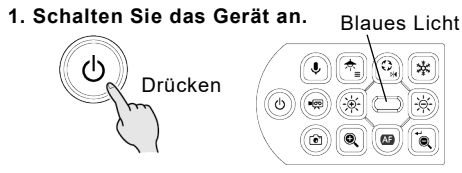

**2. Das Kamerabild erscheint.**

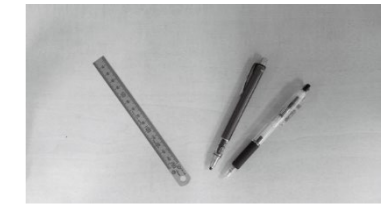

**3. Platzieren Sie das anzuzeigende Objekt under Kamera.**

# **UVC(USB Videoklasse)**

### **Mit einem Computer usw. verbinden**

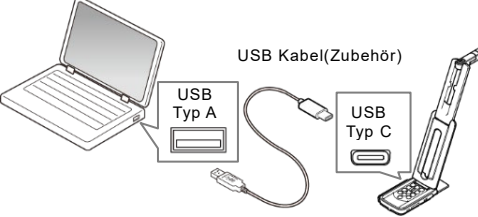

Drücken

\* Die Stromversorgung bist deaktiviert, wenn das Gerät über den USB Anschluss mit Strom versorgt wird.

# **2. Starten Sie die UVC Anwendung, z.B. einen PC.**

・Je nach verwendetem Computer kann sich die Bildrate verringern.

・Wenn die Kapazität der Stromversorgung über den USB-Anschluss unzureichend ist, kann der einwandfreie Betrieb des Geräts beeinträchtigt werden. In diesem Fall und bei gleichzeitiger Ausgabe von USB und HDMI/RGB sollten Sie das Netzteil zur Stromversorgung verwenden.

# **DETAILLIERTE VERWENDUNG DES GERÄTES**

Ausführliche Informationen über die Bedienungsanleitung finden Sie auf der folgenden Internetseite:

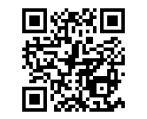

<https://www.elmousa.com/><https://www.elmoeurope.com/index.php/en/>

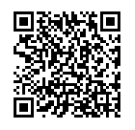

# **4. Zoom einstellen und fokussieren.** Zoom Vergrößern Verkleinern

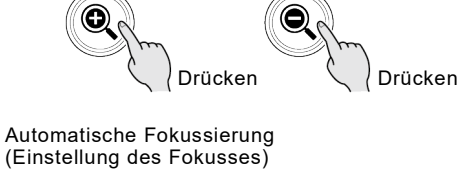

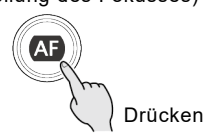

**5. Schalten Sie die Stromversorgung an.**

- Rotes Licht ų, G
- **1. Schließen Sie das USB Kabel an.** Blaues Licht ۱x (a) Q (അ

### **DOCUMENT CAMÉRA**

# ELMO<br>
DOCUMENT CAMÉRA<br>
DOCUMENT CAMÉRA

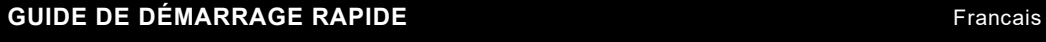

### **CONTENU DE L'EMBALLAGE**

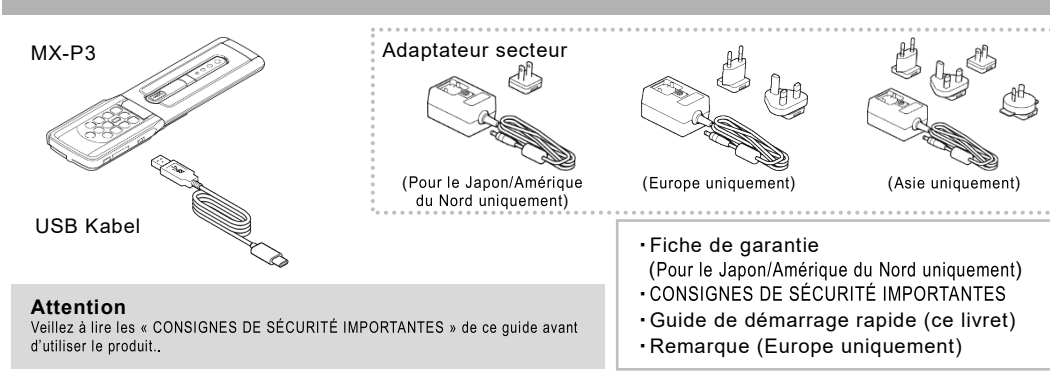

③

### **PRÉPARATION**

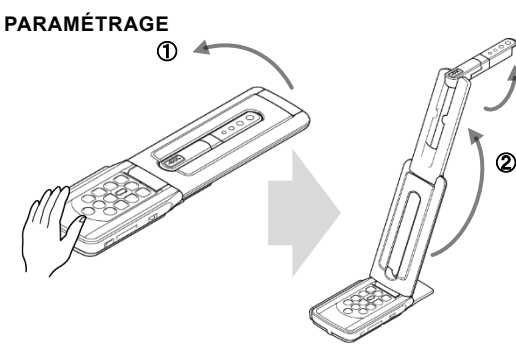

90° 120° 180°

90°

Connectez un appareil d'affichage tel qu'un écran.

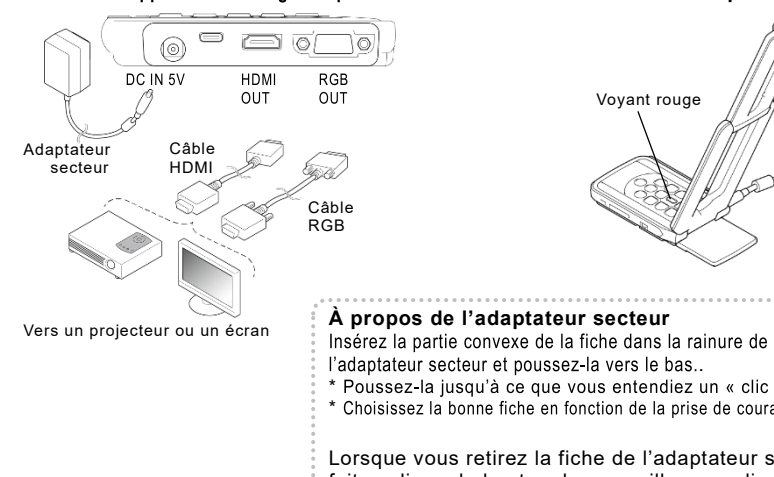

Voyant rouge Sur une prise murale Adaptateur secteur Partie

convexe

Cliquez

**Connectez l'adaptateur secteur.**

- l'adaptateur secteur et poussez-la vers le bas..
- \* Poussez la jusqu'à ce que vous entendiez un « clic ».
- \* Choisissez la bonne fiche en fonction de la prise de courant.
- Lorsque vous retirez la fiche de l'adaptateur secteur, faites glisser le bouton de verrouillage en direction
- de ▼ et tirez la fiche vers le haut.

# **UTILISATION DU PRODUIT**

1. Mettez l'appareil sous tension. Vovant bleu

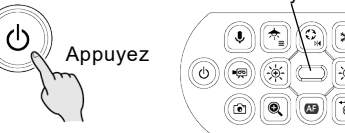

**2. L'image de la caméra apparaît.**

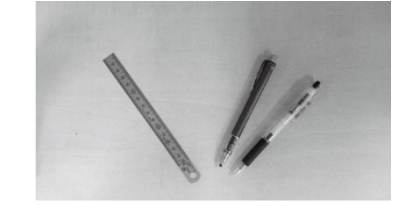

**3. Placez un objet sous la camèra.**

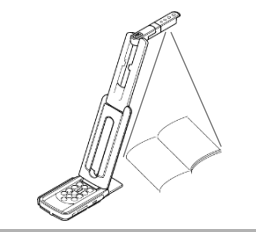

# **UVC(Classe vidéo USB)**

### **Connexion à un ordinateur, etc.**

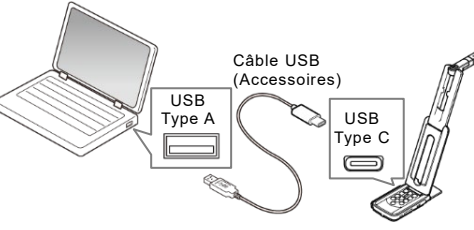

### **1. Connectez le câble USB.**

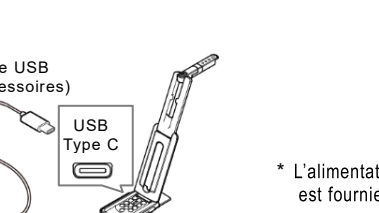

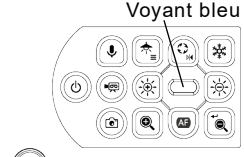

- \* L'alimentation est désactivée lorsque l'alimentation est fournie par le bus USB.
- **2. Démarrez l'application UVC, par exemple un ordinateur personnel**

### Remarque

・La fréquence d'images peut être réduite en fonction de l'ordinateur utilisé.

· Si la capacité d'alimentation du bus est insuffisante, le fonctionnement de cet appareil peut devenir instable. Dans ce cas, et en cas de sortie USB et HDMI/RGB simultanée, utilisez l'adaptateur secteur pour l'alimentation.

## **UTILISATION DÉTAILLÉE DU PRODUIT**

Pour plus d'informations sur le manuel d'instructions, référez-vous au site Web suivant:

### <https://www.elmousa.com/><https://www.elmoeurope.com/index.php/en/>

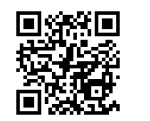

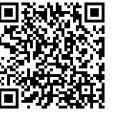

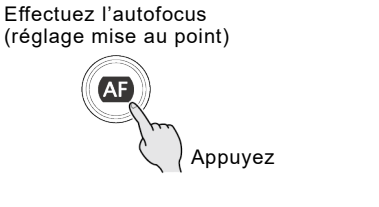

Appuyez Appuyez

C

### **5. Mettez l'appareil hors tension.**

**4. Réglez le zoom et la mise au point.**

Agrandir Réduire

Zoom

Ô

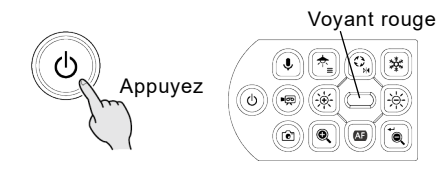